## **Inhoudsopgave**

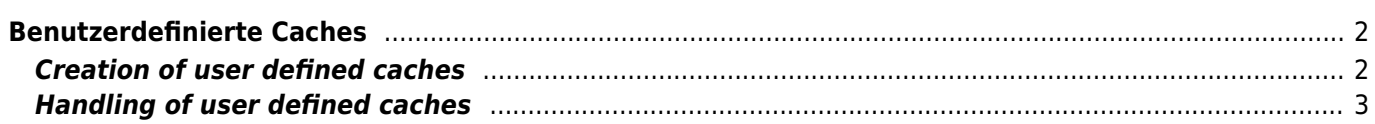

#### Fix Me! **Diese Seite wurde noch nicht vollständig übersetzt. Bitte helfen Sie bei der**

**Übersetzung.** (diesen Absatz entfernen, wenn die Übersetzung abgeschlossen wurde)

# <span id="page-1-0"></span>**Benutzerdefinierte Caches**

Du kannst mit c:geo benutzerdefinierte Caches erstellen. Diese können z.B. zur Planung deiner eigenen Caches oder auch nur zur Aufzeichnung von POI verwendet werden. Desweiteren erstellt c:geo automatisch einen benutzerdefinierten Cache um deine ["Gehe zu"-Ziele](https://cgeo.droescher.eu/de/mainmenu/goto) zu speichern.

Benutzerdefinierte Caches werden mit dem [Cachetyp-Symbol](https://cgeo.droescher.eu/de/cacheicons) eines virtuellen Caches in deinen Listen und auf der Karte angezeigt.

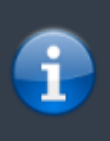

Obwohl du benutzerdefinierte Caches für die Planung deiner eigenen Cacheverstecke nutzen kannst, ist es nicht möglich deinen neuen Cache mit c:geo zu veröffentlichen. Die benutzerdefinierten Caches sind lediglich ein Hilfsmittel für die Planung aber beinhalten keine Online-Funktion um diese an die Geocaching-Plattform zu übermitteln.

### <span id="page-1-1"></span>**Creation of user defined caches**

You can create user defined caches in two ways:

- 1. Open a list of saved caches and select Manage Caches → Create user defined cache from the [list](https://cgeo.droescher.eu/de/mainmenu/lists#manage_caches) [menu](https://cgeo.droescher.eu/de/mainmenu/lists#manage_caches).
- 2. Long click on the map to trigger creation of a user defined cache. This long click function needs to be enabled in [map behavior settings.](https://cgeo.droescher.eu/de/mainmenu/settings#map_behavior)

After performing on of these actions you will be prompted for the title of the user defined caches to be created.

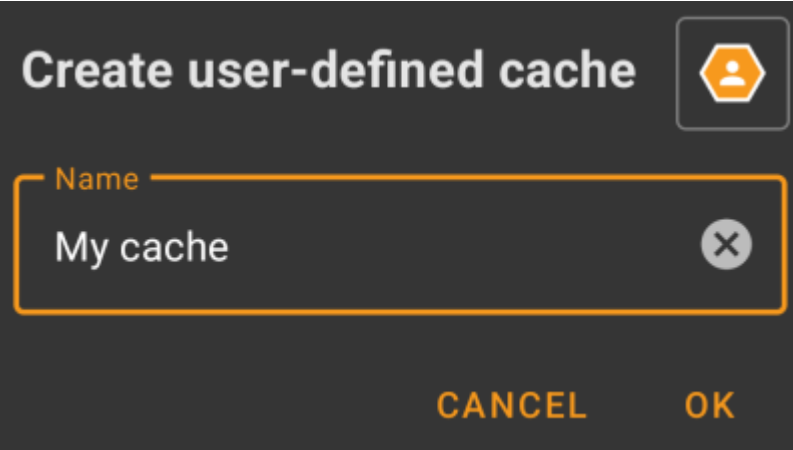

Afterwards the user defined cache is created and stored either on the current list (if created from the [list menu](https://cgeo.droescher.eu/de/mainmenu/lists#manage_caches)) or on your default list (if created by long click on the map).

If the cache was created from the map it will already have cache coordinates as defined by the location you clicked on. If you created it from the list the cache coordinates will be empty until you create a waypoint and assign its coordinates as listing coordinates.

This is how a typical user defined cache could look like:

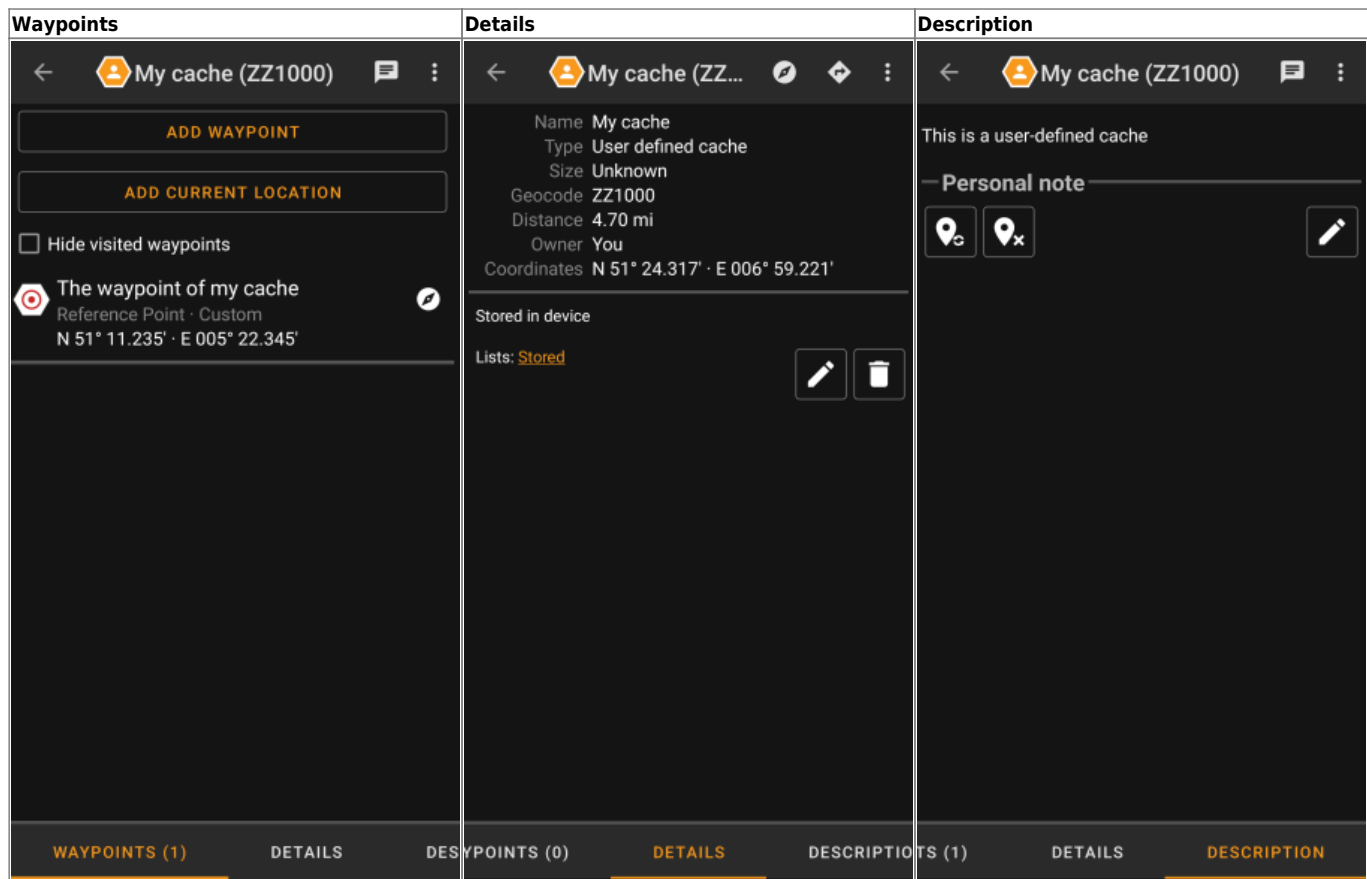

### <span id="page-2-0"></span>**Handling of user defined caches**

Besides the fact, that you created the cache yourself, it is handled in the same way as all other caches in c:geo (like creating waypoints, moving to another list, etc.). Some functions however are not (yet) possible due to the fact, that it is no ordinary cache:

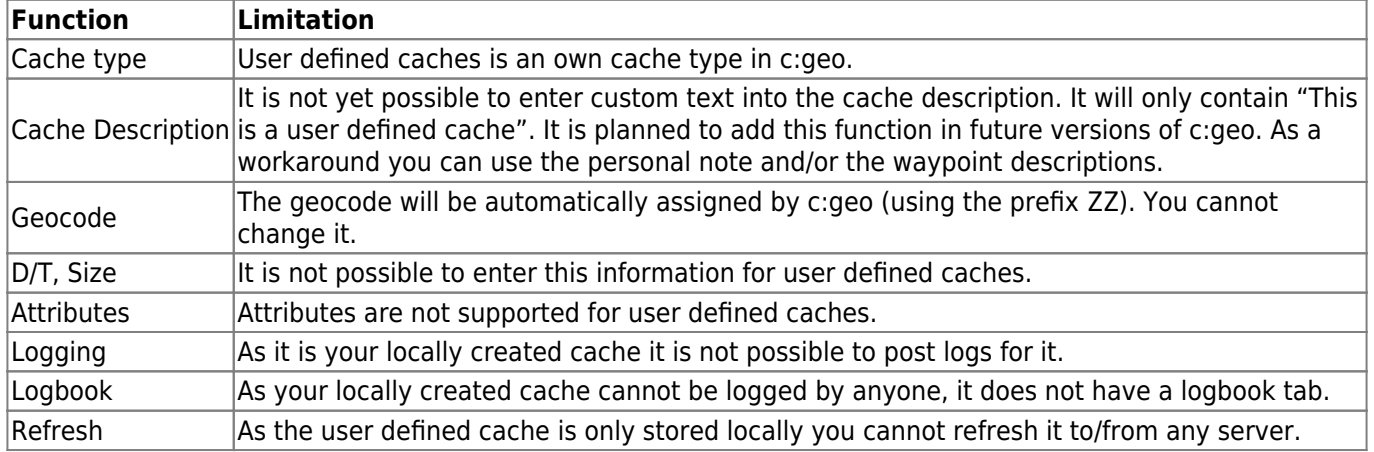